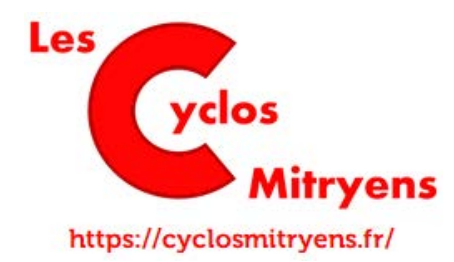

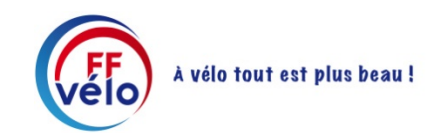

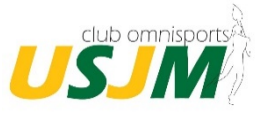

## **Comment Signer avec sur Tablette ou Ordinateur**

## **Prérequis**

- Pour pouvoir signer il vous faut Adobe Acrobat Reader.
- Avant de signer, faire une copie du document car après il ne sera plus possible de le modifier.

## **Comment signer**

Sur Tablette :

- Cliquer sur l'icône rond représentant un crayon et choisir « Remplir et Signer »

Sur Ordinateur :

Cliquer sur « Remplir et Signer »

## **Ensuite**

- Cliquer sur  $\alpha$
- Créer une Signature
- Sélectionner « Tracer »

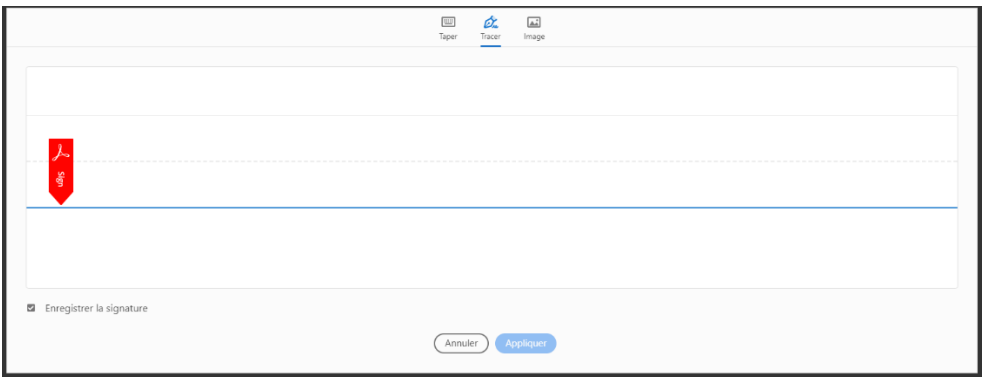

- Tracer sa signature et cliquer sur « Appliquer »

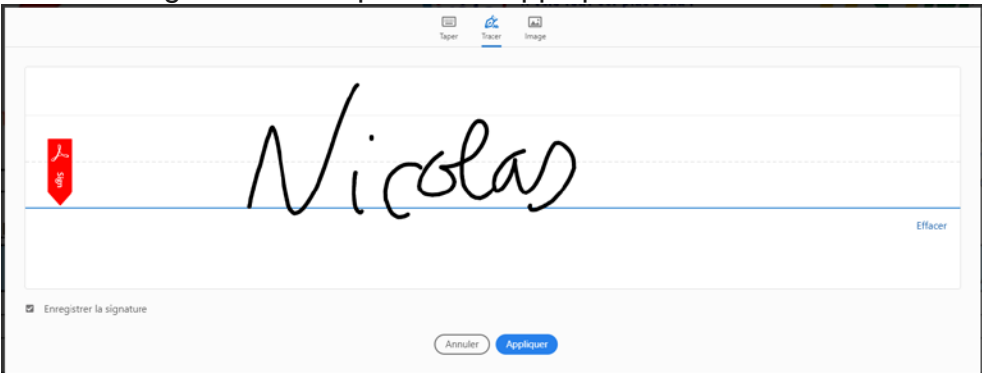

Vous pourrez ensuite positionner votre signature sur les différentes pages du document.

**Signature** 

Nicolas